## saphety **ELECTRONIC SOLUTIONS TO IMPROVE YOUR BUSINESS**

**Preenchimento e importação da Matriz de Quantidades na Criação do Procedimento (Estrutura e Condições / Objecto do Procedimento)**

**Comprador Plataforma BizGov**

**Janeiro 2011**

## Índice

1. Introdução

- 2. Exportação da matriz
- 3. Regras de

preenchimento

4. Importação da matriz

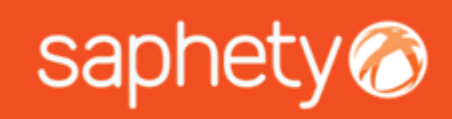

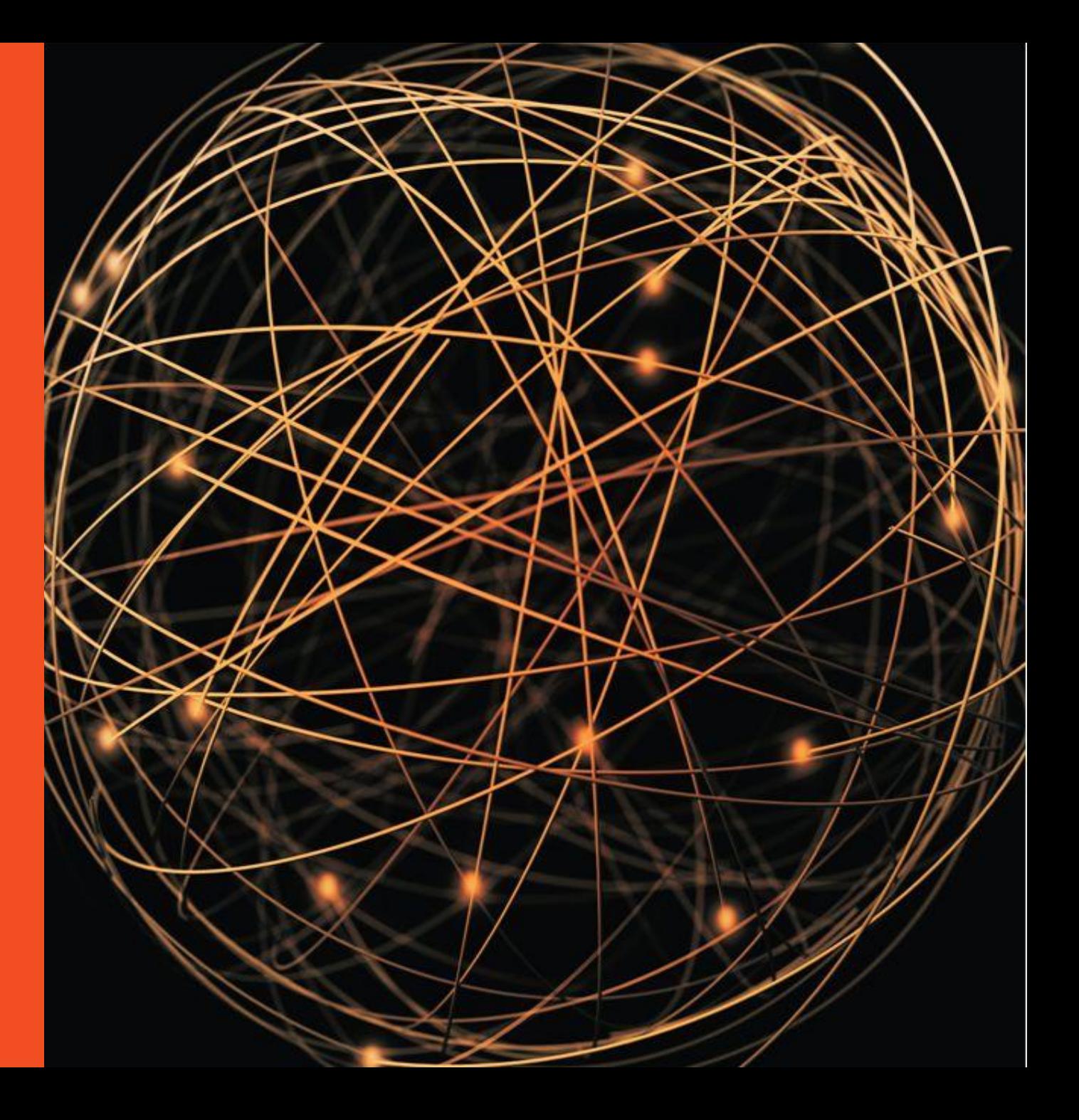

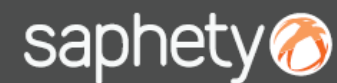

### **Comprador** 1 - Introdução **Plataforma BizGov**

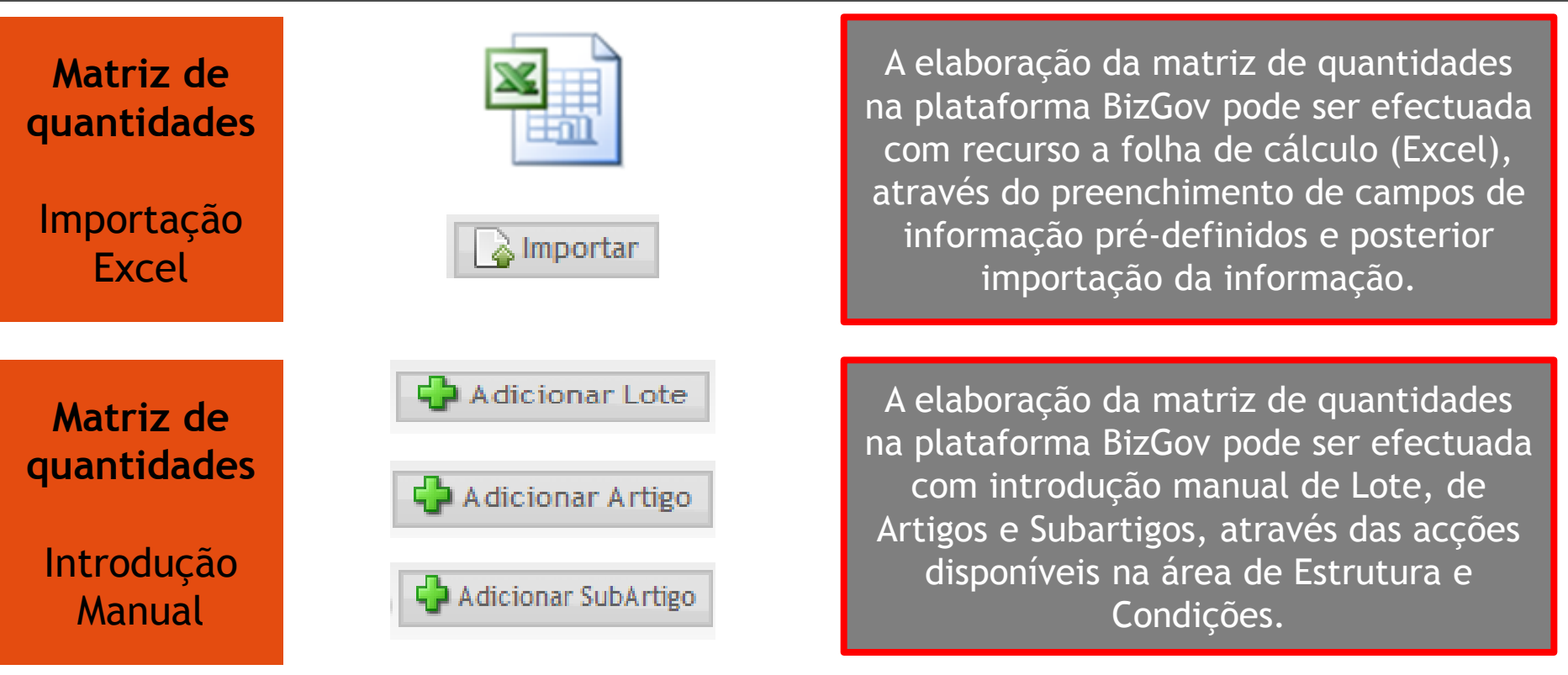

**Nota: Para que surja a opção de "Adicionar Lote", é necessário que se seleccione**  *"Sim"* **na** *"Divisão por Lotes":*

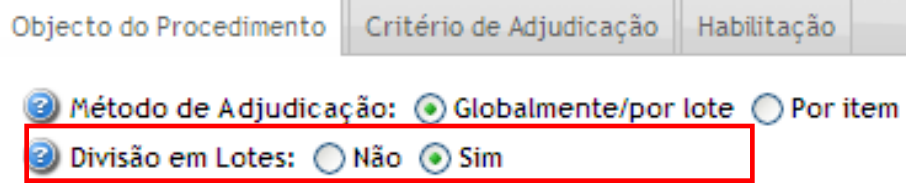

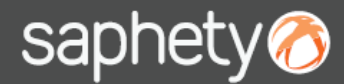

#### **Comprador Comprador Plataforma BizGov 2 - Exportação da matriz**

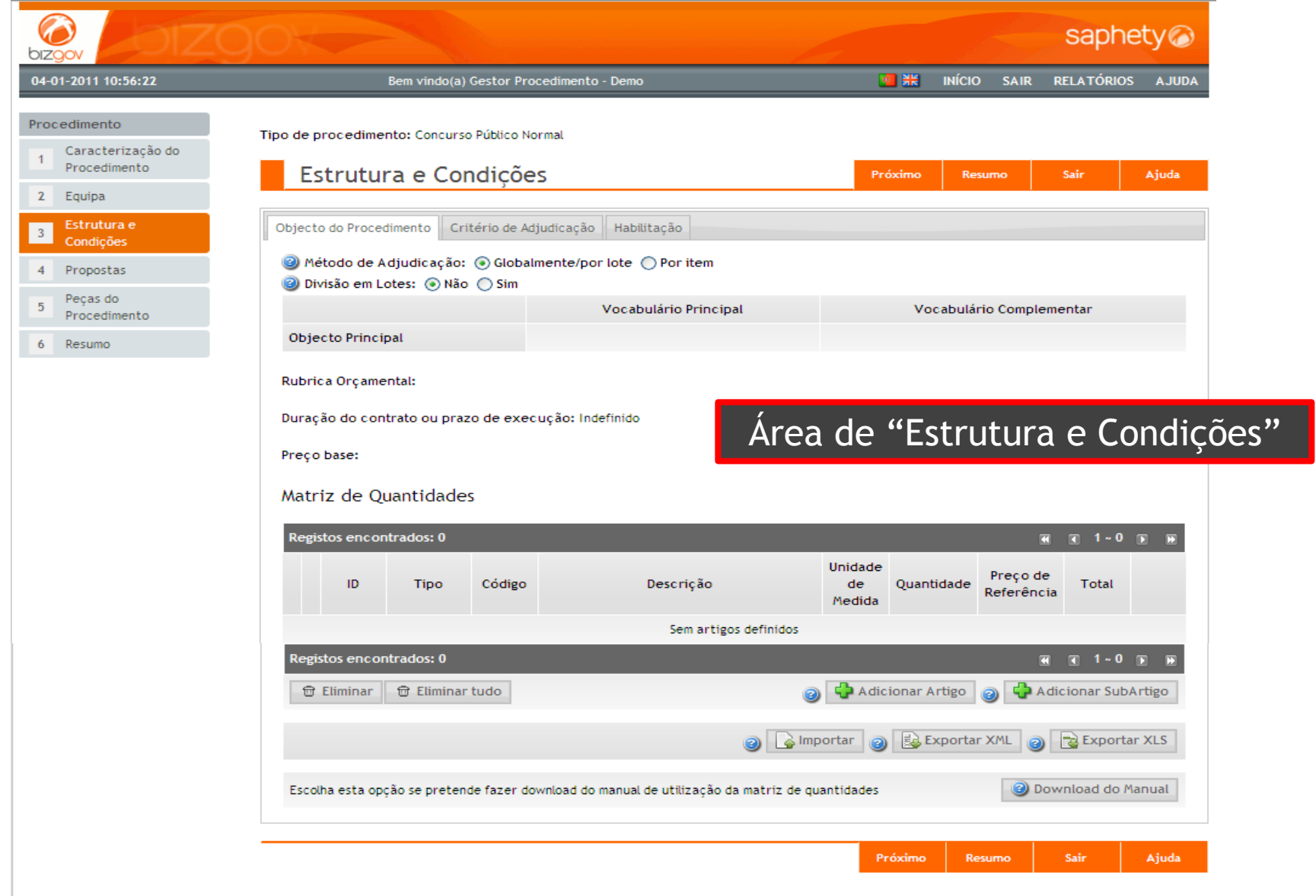

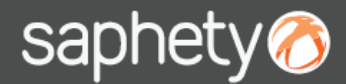

### **Comprador** 2 - Exportação da matriz **Para a Comprador** Comprador

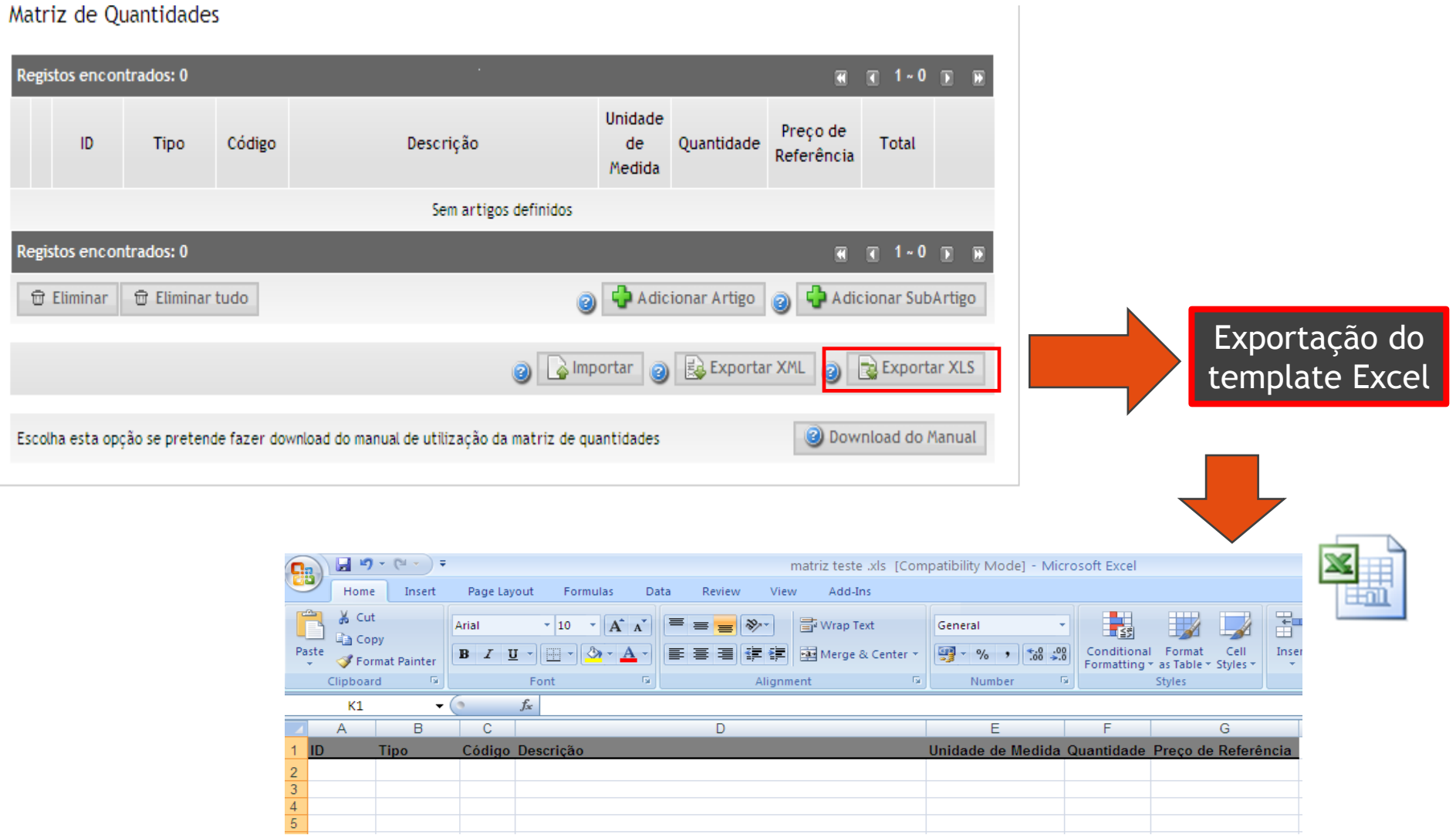

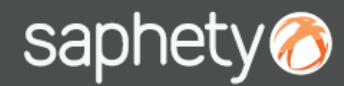

 $\overline{1}$ 

**Preenchimento e importação da Matriz de Quantidades na Criação do Procedimento (Estrutura e Condições / Objecto do Procedimento)**

#### **Comprador** 3 – Regras de Preenchimento **Plataforma BizGov**

 $\sqrt{2}$ 

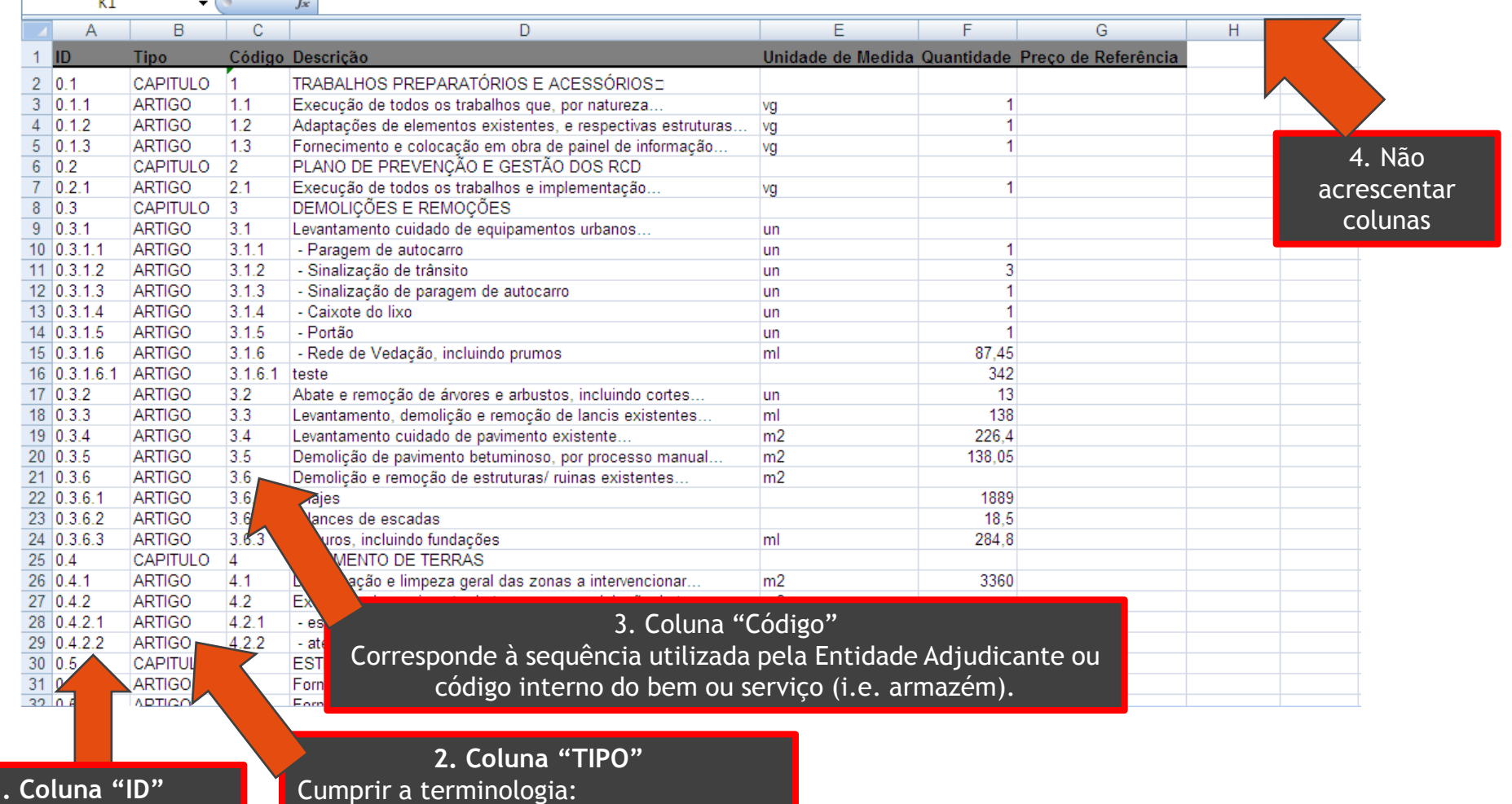

**1. Coluna "ID"** Cumprir a lógica da sequência numérica (preenchimento opcional)

"LOTE" para Lote

"ARTIGO" para Artigo e Subartigo

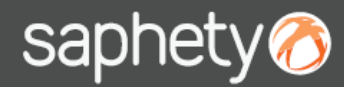

#### **Comprador** 3 – Regras de Preenchimento **Plataforma BizGov**

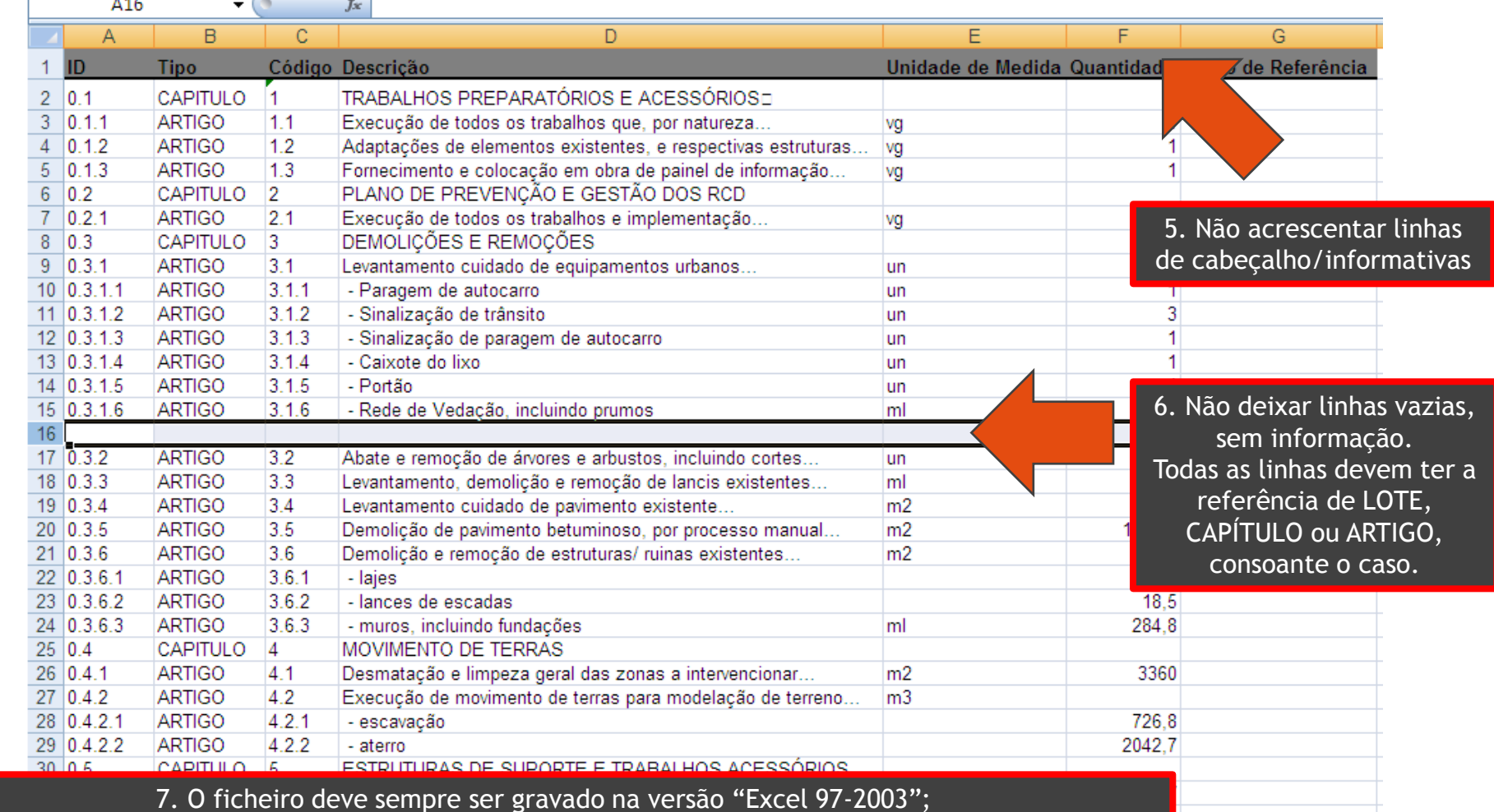

8. No momento da Importação, o ficheiro a carregar tem de estar fechado.

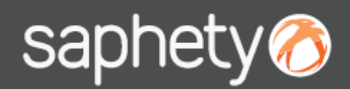

#### **Comprador** 3 – Regras de Preenchimento - RESUMO **Plataforma BizGov**

**1. Coluna "TIPO" - Cumprir a terminologia:** 

**"LOTE" para Lote;**

**"CAPÍTULO" para Capítulo;**

**"ARTIGO" para Artigo e SubArtigo;**

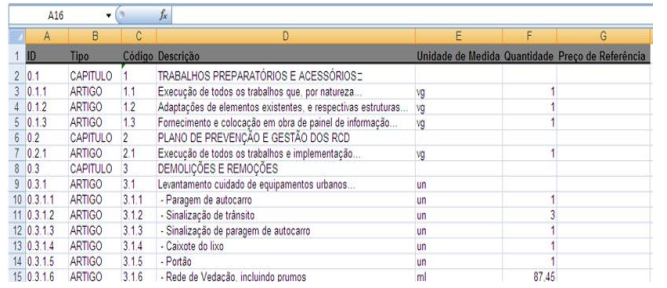

- **2. Coluna "Código" - Corresponde à sequência utilizada pela Entidade Adjudicante ou código interno do bem ou serviço (i.e. armazém);**
- **3. Não acrescentar colunas;**
- **4. Não acrescentar linhas de cabeçalho/informativas;**
- **5. Não deixar linhas vazias, sem informação. Todas as linhas devem ter a referência de LOTE, CAPÍTULO ou ARTIGO, consoante o caso;**
- **6. O ficheiro deve sempre ser gravado na versão "Excel 97-2003";**
- **7. No momento da Importação, o ficheiro a carregar tem de estar fechado.**

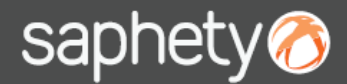

#### **4 – Importação da Matriz Para Comprador** Comprador

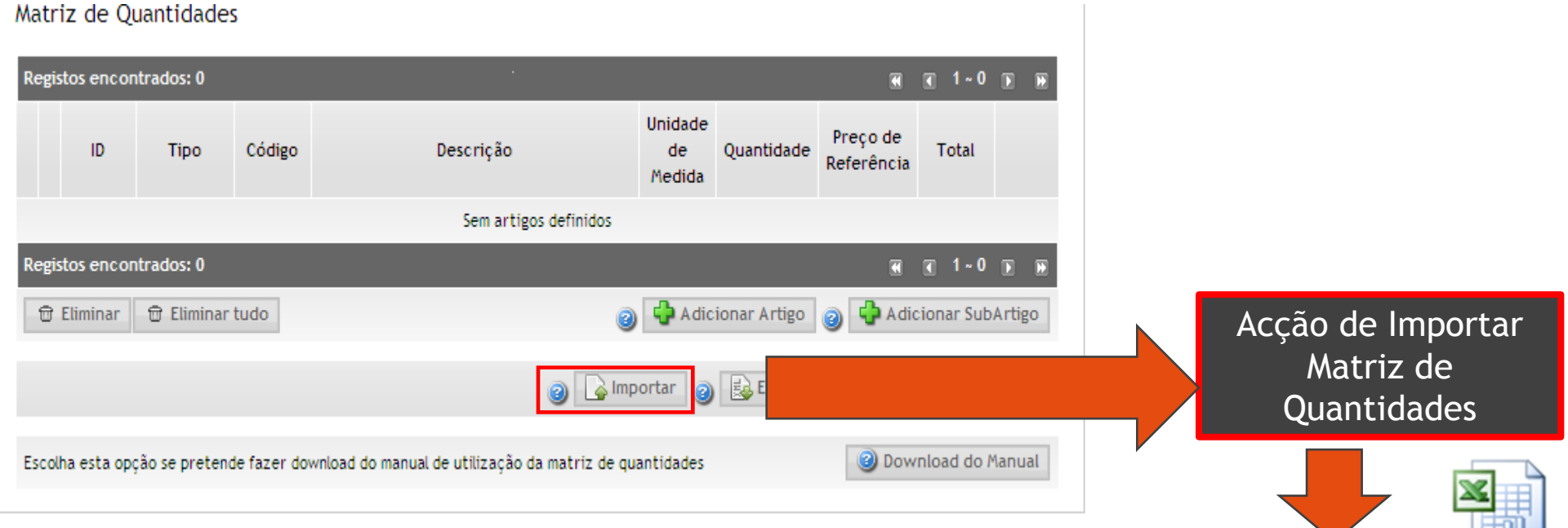

O ficheiro deve sempre ser gravado na versão "Excel 97-2003". No momento do Importação, o ficheiro a carregar deve estar fechado.

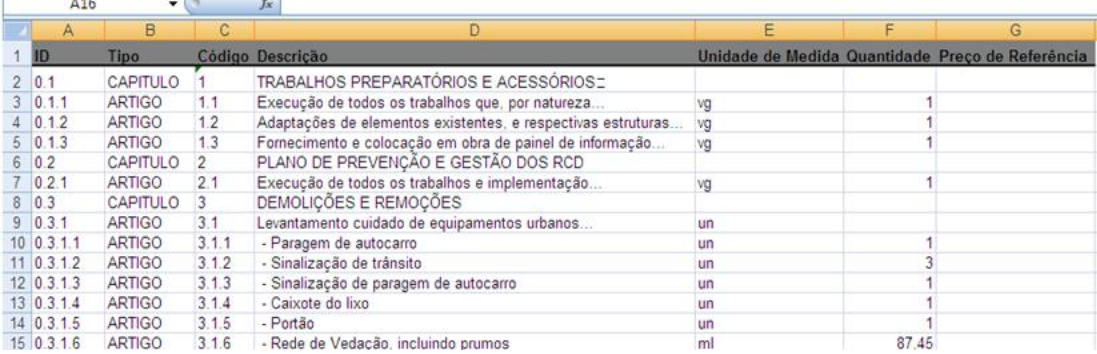

 $\checkmark$ 

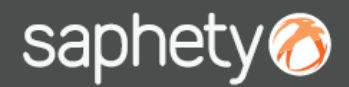

#### **4 – Importação da Matriz Comprador Plataforma BizGov**

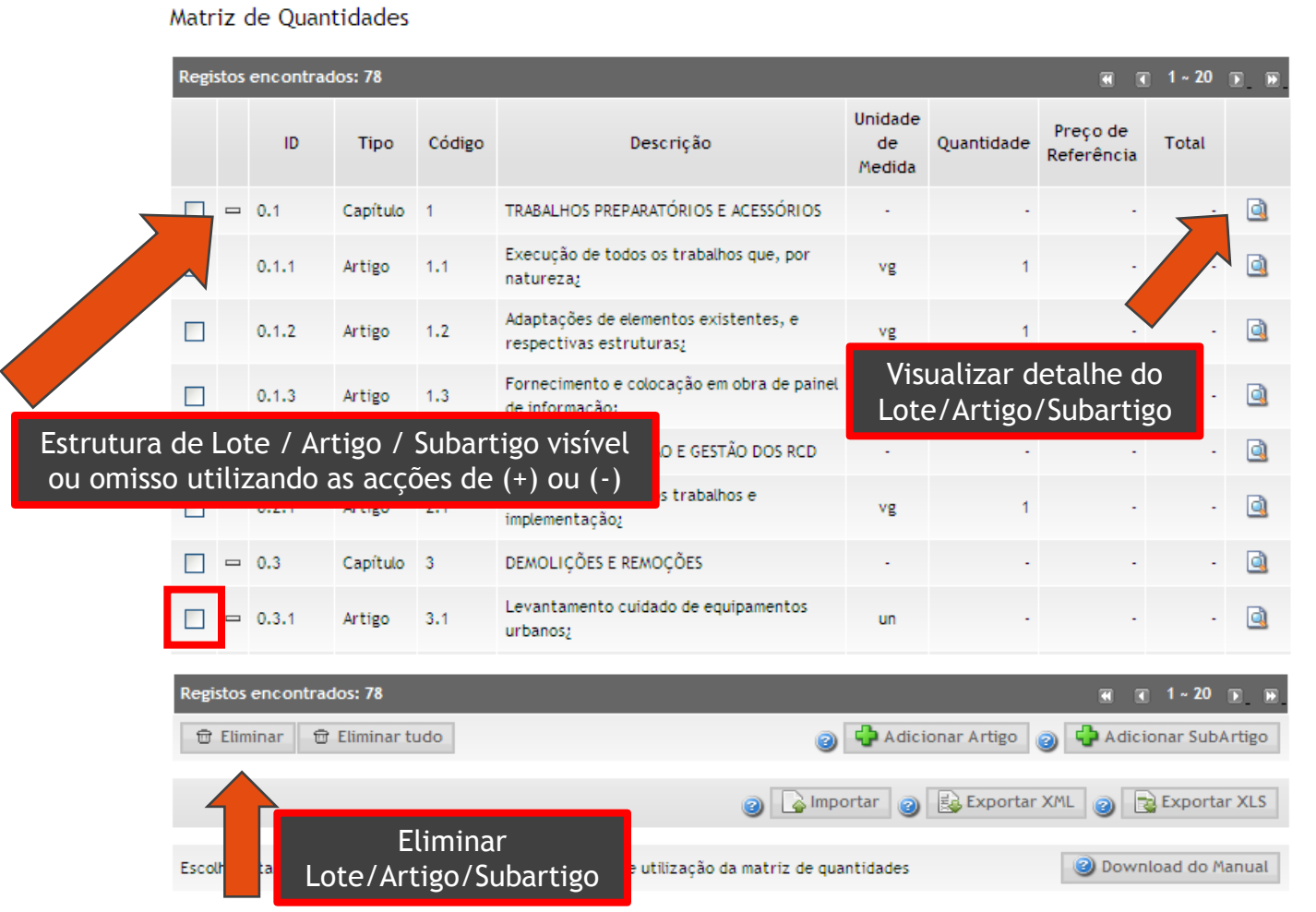

Exemplo de Estrutura da matriz de quantidades após conclusão do processo de importação

# saphety **ELECTRONIC SOLUTIONS TO IMPROVE YOUR BUSINESS**

#### **Saphety Helpdesk**

**t.** 707 101 249

**Obrigado.**

**[helpdesk@saphety.com](mailto:helpdesk@saphety.com)**